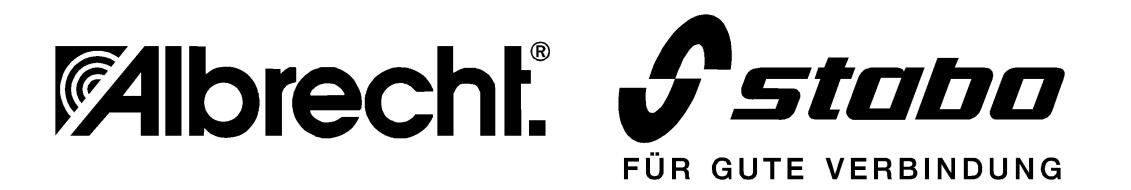

# **AE 100 T**

# **programmierbarer 500 Kanal-Funkscanner für Feststationsbetrieb**

**Benutzerinformationen**

# **Kurzanleitung AE 100 T**

Diese Kurzanleitung dient dem schnellen Überblick über die wichtigsten Funktionen Ihres Scanners. Wenn Sie ganz schnell Ihren neuen Scanner betriebsbereit haben wollen, dann gehen Sie wie hier beschrieben vor. Vielleicht finden Sie dann später Zeit, sich die ausführliche Bedienungsanleitung durchzulesen? Nicht nur weiterführende Funktionen werden dort beschrieben, sondern auch eine Reihe von wichtigen Hinweisen zum Betrieb und zur Gesetzeslage!

# **Erstes Einschalten**

Beim ersten Einschalten gibt es eigentlich nur zwei Möglichkeiten: Entweder Sie kennen die Frequenzen, die Sie abhören wollen schon und möchten diese eingeben, oder Sie wissen noch nicht, was für Sie wichtig sein könnte und wollen interessante Frequenzen erst einmal suchen und abspeichern.

# **Manuelle Frequenzeingabe:**

**MAN**, danach **PGM** drücken. Mit **Handrad** Speicherplatznummer (Kanal) aussuchen.

**Frequenz** mit Dezimalpunkt **eintippen**, mit **ENTER** bestätigen.

# **Von einem eingegebenen Kanal aus manuell weitersuchen:**

Kanal manuell einstellen (s.o.) **TUNE** drücken, mit **Handrad** abstimmen Bei interessanter Frequenz mit **ENTER** abspeichern auf nächstem freien Kanal.

# **Frequenzen suchen lassen (Search):**

**BAND** drücken. Die vorprogrammierten 23 Bänder können durch wiederholtes Drücken der Taste oder Drehen am **Handrad** weitergeschaltet werden.

Beim interessantem Band **Auf** oder **Ab** Taste etwas länger drücken, Suchlauf beginnt automatisch. Suchlauf stoppt, sobald eine belegte Frequenz gefunden wurde. Abspeichern mit **ENTER**. Speicherung erfolgt automatisch auf dem nächstem freien Kanal.

# **Einprogrammierte Frequenzen absuchen (SCAN):**

**Scan** drücken, Vorgang stoppt automatisch bei belegtem Kanal.

# **Startverzögerung auf einem bestimmten Kanal einschalten:**

Kanal auswählen (s.o.), **FUNC**, danach **DELAY** drücken

# **Bestimmte Kanäle vom Scannen ausschließen:**

**MAN** drücken, mit **Handrad** betreffende Kanäle aussuchen, **L/OUT** Taste drücken. Betreffender Kanal wird markiert und in Zukunft bei der Suche übersprungen.

# **Bedienungsanleitung**

# **Einführung**

Der neue Funkscanner AE 100 T erlaubt den Empfang von Rundfunk- und Sprechfunkaussendungen wie Amateurfunk, Wetterfunk und allgemeine Funkdienste. Es lassen sich bis zu 115 000 verschiedene Frequenzen auf 500 Speicherplätzen abspeichern und jederzeit wieder ändern. Als Stationsscanner hat der AE 100 T ein 230 V Netzteil gleich eingebaut, ist also ohne umständliche Zusatzverdrahtung gleich einsatzbereit.

Der Empfänger AE 100 T arbeitet mit einem speziell für dieses Gerät entwickelten Microprozessor, der unter anderem die folgenden Funktionen steuert:

**High Speed Scan** - erlaubt Absuchen von bis zu 40 Kanälen bzw. 75 Frequenzschritten pro Sekunde

**Suchlaufbetrieb** - Sie können etwa 5 Sekunden auf jeder gefundenen Frequenz mithören, bevor der Scanner die nächste Aussendung sucht.

**3-fach Super (Triple Conversion)** - dieses technische Empfangsprinzip unterdrückt Nebenempfangs- und Spiegelfrequenzen im Empfangsbereich weitgehend und garantiert störungsfreien Empfang ohne Phantomsignale.

**23 vorprogrammierte Suchlaufbänder** - diese machen die Suche nach interessanten Frequenzen leicht, denn die den wichtigsten Funkdiensten zugeordneten Frequenzbereiche sind schon zu Suchlaufbändern zusammengefaßt.

**10 Speicherbänke** - jeweils 50 Kanäle können in einer Bank gespeichert werden, dies macht Gruppenbildung interessanter Frequenzen möglich

**Auto Store** - automatische Speicherfunktion sucht immer wieder nach neuen aktiven Frequenzen und speichert diese automatisch zusätzlich zu den schon gefundenen ab.

**Drehknopfabstimmung** - ein griffiger und präzise schaltender Drehknopf erlaubt manuelle Frequenz und Kanalsuche. Dabei paßt sich die Suchgeschwindigkeit automatisch an, je nachdem wie schnell Sie den Knopf drehen.

**10 Prioritätskanäle** - die 10 für Sie wichtigsten Frequenzen können Sie permanent absuchen lassen, so entgeht Ihnen kein wichtiger Anruf.

**2 Sekunden Startverzögerung (Scan Delay)** - der Scanner wartet noch ca. 2 Sekunden, wenn ein Funkteilnehmer die Mikrofontaste losläßt, damit Sie auch die Antwort der Gegenstation mitbekommen!

**Lock-Out-Funktion** - der Scanner überspringt auf Wunsch bestimmte Frequenzen, die Sie markiert haben (z.B. Kanäle mit Dauerbetrieb oder momentan nicht interessanten Gesprächen).

**Großes beleuchtetes LCD-Anzeigefeld** - mit Anzeige aller wichtigen Daten und Einstellungen.

**8 stelliges S-Meter** - zeigt die relative Stärke der eingehenden Funksignale an.

**Anschluß für Aufnahmegerät** - erlaubt nicht nur das Aufnehmen von Sendungen, sondern auch die Fernsteuerung, sobald der Scanner ein Signal empfängt.

**Speicher-Erhaltung** - bis zu 3 Monate bleiben alle Einstellungen gespeichert, wenn das Gerät vom Stromnetz getrennt wird.

**Netz- und Fahrzeugbetrieb** - Sie haben die Wahl: Ihr Scanner kann sowohl am 230 V Stromnetz als auch am 12 Volt Fahrzeugnetz arbeiten (Für Fahrzeuge benötigen Sie ein Spezialkabel mit Zigarettenanzünder-Stecker).

**Großer Frequenzbereich** - alle Aussendungen im Bereich 25-1300 Mhz in den Betriebsarten AM, FM (schmal) und FM (breit) sind zu empfangen.

# **Die Suchlaufbereiche des AE 100 T**

Ihr Scanner kann innerhalb seines großen Frequenzbereichs auf jede beliebige Frequenz eingestellt werden, vorausgesetzt, daß die vorprogrammierten Frequenzschritte eingehalten werden. Mit den kleinsten möglichen Frequenzschritten (alle 5 kHz) wäre damit Ihr Scanner (theoretisch) in der Lage, auf über 115000 verschiedenen Frequenzen eingestellt zu werden. Benachbarte Frequenzen werden in bestimmten Bereichen (Bändern) zusammengefaßt. So gibt es beispielsweise die Bezeichnung 4m-Band für den Sprechfunkbereich, wo Polizei, rotes Kreuz und Feuerwehr Ihren Funkbetrieb abwickeln, oder das 2m-Band, wo Amateurfunk im Bereich 144-146 MHz vorzufinden ist usw.

Damit man die Übersicht nicht verliert, hat Ihr Scanner die meisten gebräuchlichen Frequenzbänder bereits zu voreingestellten Suchlaufbändern zusammengefaßt. Damit wird die Frequenzsuche besonders leicht.

**Der Frequenzsuchlauf dient zum automatischen Absuchen eines Frequenzbandes.** Die dabei aufgefundenen benutzten Frequenzen können dann manuell oder automatisch in die 500 zur Verfügung stehenden Speicherplätze (das sind dann die Kanäle Ihres Scanners) abgespeichert werden.

Folgende Frequenzbereiche sind zu Suchlaufbereichen zusammengefaßt:

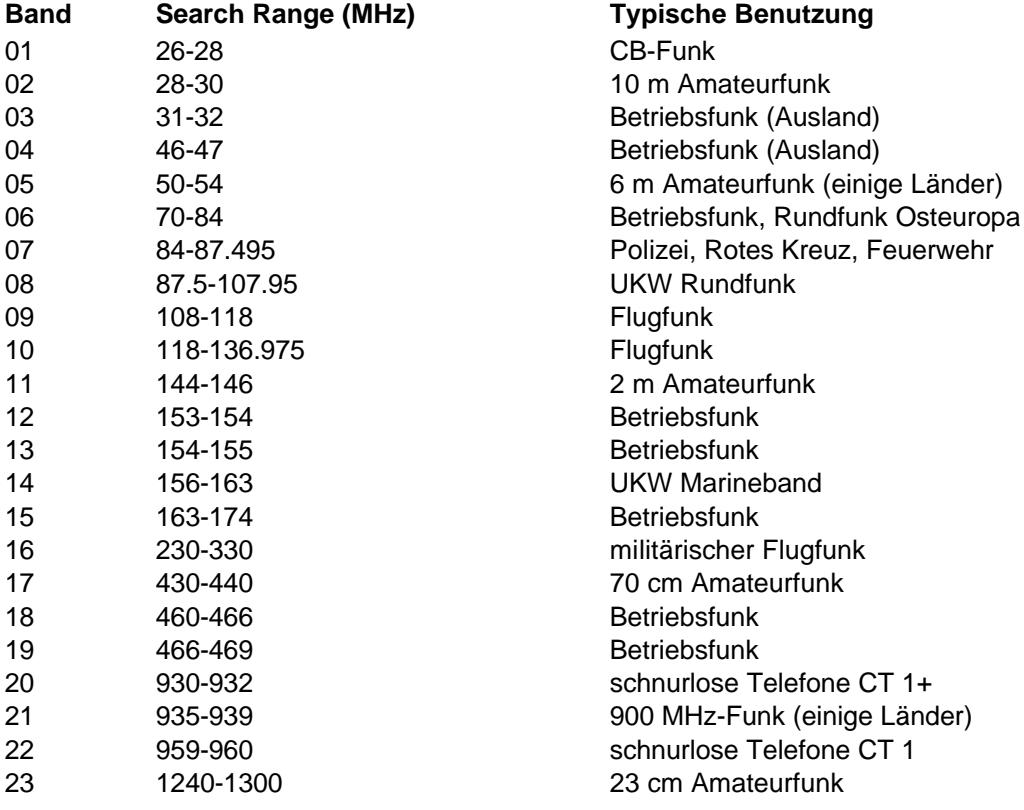

Entsprechend den Gesetzen in verschiedenen EU-Staaten ist es nicht überall erlaubt, alles abzuhören, auch wenn Scanner inzwischen beliebige Frequenzbereiche aufweisen dürfen. In Deutschland gilt das Telekommunikationsgesetz, welches das **unberechtigte Abhören** unter Strafe stellt. Nach der derzeitigen Gesetzeslage kann derjenige, der eine Sendung ausstrahlt, bestimmen, welcher Personenkreis seine Sendungen abhören darf. Im allgemeinen darf man in Deutschland nur die Sendungen abhören, die für die "Allgemeinheit" oder "an Alle" freigegeben sind. Dazu gehören Aussendungen der Wetterdienste, der Amateurfunk und alle Rundfunksendungen. Wenn Sie unbeabsichtigt Sendungen aufnehmen sollten, die nicht für Sie bestimmt sind, so dürfen Sie keineswegs den Inhalt dieser Sendungen an andere weitergeben oder zu irgendeinem Zweck ausnutzen. Sie dürfen noch nicht einmal anderen gegenüber erwähnen, daß Sie etwas gehört haben, was nicht für Ihre Ohren bestimmt war. Bei Betrieb in anderen Ländern sind die dortigen Bestimmungen zu beachten.

# **Vorbereitungen und Aufstellen des Stationsscanners**

Dieser Scanner ist hauptsächlich für Feststationsbetrieb am Stromnetz 230 V vorgesehen. Mit den ausklappbaren Füßen kann er schnell überall auf Tischen, in Regalen usw. Platz finden. Bitte stellen Sie Ihren Scanner nicht auf bzw. unmittelbar neben Geräten auf, die Funkstörungen aussenden können (z.B. Computer, Fernsehgeräte, Schaltnetzteile, elektrische Maschinen), aber auch von Wärmequellen wie Heizungen, Fensterbänken mit direkter Sonneneinstrahlung und feuchten Umgebungen (Waschküche, Bad usw.) sollten Sie Ihren Scanner fernhalten.

Mit einem 12 Volt Anschlußkabel können Sie Ihren Scanner auch dort betreiben, wo es keinen Netzanschluß gibt, z.B. auf Booten, in Wohnwagen, Gartenhaus usw., sofern Sie dort eine 12 Volt Batterie vorfinden.

# **Antenne anschließen**

Die mitgelieferte Teleskopantenne wird in das dafür vorgesehene Loch auf der Oberseite geschraubt und für den Empfang der örtlichen Funksignale benutzt.

Die Länge der Antenne hat Einfluß auf den Empfang verschiedener Frequenzen: Die optimale Länge kann kleiner oder größer sein!

**Beispiele:** 25- 300 MHz Antenne ganz herausziehen 300- 520 MHz 3 Segmente herausziehen 520-1300 MHz alle Segmente hereinschieben

# **Welche Außenantenne nehme ich ?**

Wo die mitgelieferte Teleskopantenne nicht reicht, bringt eine Außenantenne

eine erhebliche Verbesserung des Empfangs. Denken Sie bitte an die physikalischen Besonderheiten des UKW- und UHF-Empfangs: je höher die Antenne, je weiter kann die Antenne "sehen", denn UKW und UHF orientieren sich an der Horizont-Sichtweite! Nicht umsonst stehen Antennen der Fernseh- und Rundfunksender sowie kommerzielle Funkstationen auf Bergen oder Hochhäusern und die Betreiber geben viel Geld für hohe Masten aus.

Im Fachhandel gibt es ein großes Sortiment an Breitband-Scannerantennen. Diese sind in Ihrer speziellen Form für den Empfang aller Frequenzbänder ausgelegt. Möchten Sie nur den Empfang eines ganz bestimmten Frequenzbandes, dann können Sie auch eine normale Sprechfunkantenne für dieses Band auswählen. Solche Schmalbandantennen können in Gegenden mit starken Funksendern auch Vorteile haben, da Sie unerwünschte Signale, die in Ihrem Empfänger zu Störungen führen könnten, bereits abschwächen können.

Montiert wird eine Scannerantenne nach den gleichen technischen Regeln wie eine Fernsehoder Rundfunkantenne, also mechanische Stabilität und Erdung nicht vergessen! Da eine Scannerantenne im Gegensatz zur Fernsehantenne Rundempfang bieten soll, montiert man Sie am besten auf der Spitze des Antennenmastes. Nur Personen, die einschlägige Erfahrung haben, sollten sich an den Antennenbau wagen, ansonsten beauftragen Sie bitte eine Fachfirma.

#### **Antennenkabel**

Bis zu maximal 15 m Kabellänge können Sie das bekannte Funkkabel RG-58/U benutzen, darüber hinaus benötigen Sie ein entsprechend dämpfungsärmeres Kabel, was aber leider gleich viel dicker ausfällt: RG-213/U oder ähnliche Typen.

Es gibt zwar auch Vorverstärker, die man ähnlich wie einen Fernseh-antennenverstärker gleich unter dem Dach anbringen kann, aber diese verstärken auch Störungen und können gerade bei Funkdiensten mit ihren enormen Pegelunterschieden schnell übersteuern. Bei externer Antenne schrauben Sie bitte die Teleskopantenne heraus, beide Antennen sollten nicht gleichzeitig benutzt werden.

Das Antennenkabel versehen Sie bitte am scannerseitigen Ende mit einem passenden BNC-Stecker. Diesen Steckertyp gibt es im Fachhandel für alle üblichen Koaxkabelsorten. Der Antennenanschluß befindet sich auf der Geräterückseite:

# **Stromanschluß 230 V**

Den 230 V Eurostecker stecken Sie bitte in eine übliche Steckdose. Sobald der Scanner am Strom angeschlossen ist, wird auch der Speicherkondensator (Gold Cap) für den Erhalt der Memoryprogrammierung geladen. Wie lange der Scanner die einprogrammierten Daten später auch ohne Strom noch halten kann, hängt davon ab, wie lange der Scanner schon am Strom angeschlossen war (bei 4 Tagen Stromanschluß hält das Memory bis zu 3 Monaten).

Dabei ist es nicht wichtig ob der Scanner eingeschaltet ist, lediglich das Anschließen an die Stromzufuhr ist entscheidend.

# **Stromanschluß 12 Volt**

Bei 12 Volt benutzen Sie bitte ein DC Kabel mit Hohlstecker, bei dem der Innenleiter mit + verbunden ist (Aussenring = Minus). Beachten Sie bitte, daß diese Polung nicht bei allen Adaptern, die man im Fachhandel kaufen kann, gleich ist. Es ist wichtig, daß Sie die richtige Polarität vor dem Anschluß prüfen, denn bei Falschpolung kann Ihr Gerät beschädigt werden. Für den Speichererhalt bei 12 Volt gilt das gleiche wie bei Speisung am 230 V Stromnetz.

### **Außenlautsprecher anschließen**

Sie können auf der Rückseite einen Außenlautsprecher anschließen. Dabei wird automatisch der eingebaute Lautsprecher abgeschaltet. Der Außenlautsprecher sollte eine Impedanz von 8 Ohm und eine Mindestleistung von 2.5 Watt haben. Als Stecker ist ein 3.5 mm Klinkenstecker (Mono) notwendig. Es ist nicht empfehlenswert, einen normalen HiFi-Lautsprecher zu benutzen. Diese sind für Scanner und Funkzwecke meist nicht ideal. Im Fachhandel finden Sie eine große Auswahl an Funklautsprechern.

# **Kopfhöreranschluß**

Für einen Kopfhörer hat Ihr Scanner einen separaten Anschluß auf der Frontseite. Die Buchse (3.5 mm) hat eine spezielle Schaltung, die sowohl für Mono- (ab 8 Ohm), als auch für Stereohörer geeignet ist. Kopfhörer, wie sie preiswert für tragbare Cassettenspieler angeboten werden, sind bestens auch für den AE 100 T geeignet.

#### **Cassettenrecorder anschließen**

Jedes Aufnahmegerät, welches eine Mikrofonbuchse hat, kann zur Aufnahme angeschlossen werden. Sie brauchen dazu ein Anschlußkabel mit einem RCA- Stecker (= Cynch- Stecker) auf der Scannerseite, den Sie in die Buchse "TAPE OUT" auf der Rückseite Ihres Scanners einstecken können. Auf der Recorderseite muß das Anschlußkabel einen zum Recorder passenden Mikrofonstecker haben (meistens ist das ein 3.5 mm Stecker).

Recorder mit Fernsteuer-Anschluß können sogar über die Buchse "TAPE REMOTE" ferngesteuert ein- und ausgeschaltet werden, wenn ein Signal empfangen wird. Näheres dazu lesen Sie im Kapitel "Fernsteuerung des Cassettenrecorders".

# **Die Rückseite des AE 100 T mit seinen Anschlüssen**

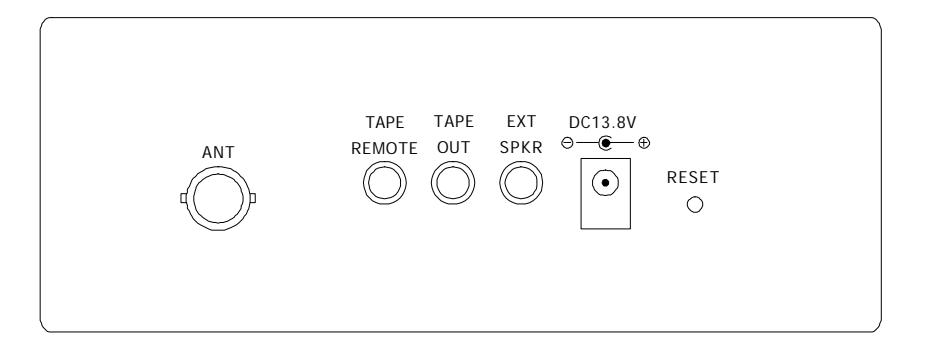

# **Die Bedienungselemente Ihres AE 100T Ein Blick auf die Tastatur**

Auf den ersten Blick lassen die vielen Tasten sicherlich kompliziertes befürchten, aber wenn Sie einmal dieses Kapitel aufmerksam gelesen haben, geht es viel einfacher, als man denkt. Wer ganz schnell seinen Scanner benutzen will und wer die vielen Funktionen gar nicht braucht, der findet seine Informationen schon in der beigefügten Kurzanleitung!

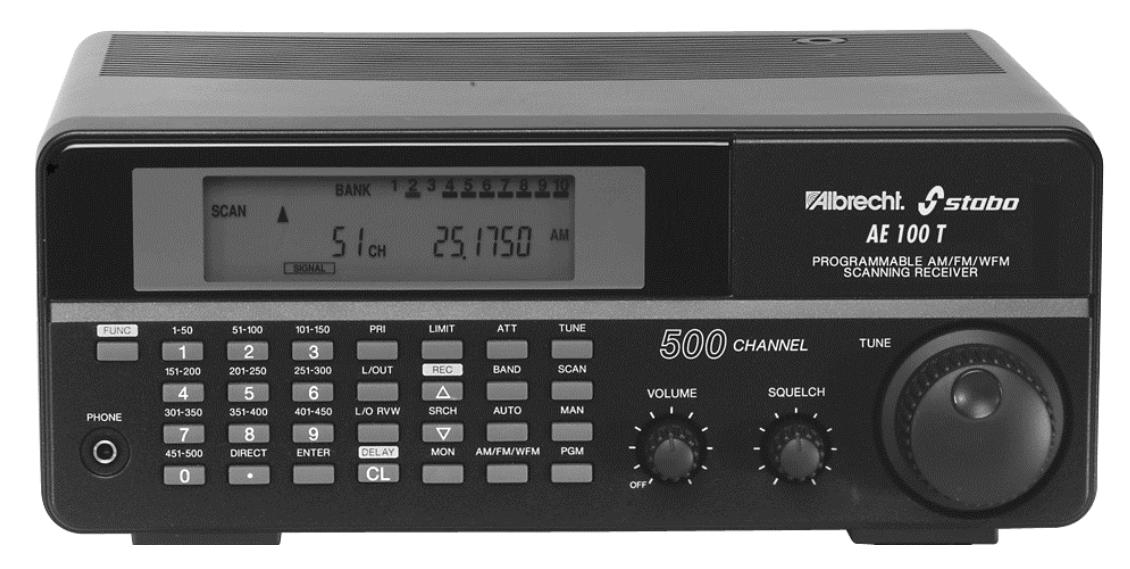

# **Das Tastenfeld des AE 100 T**

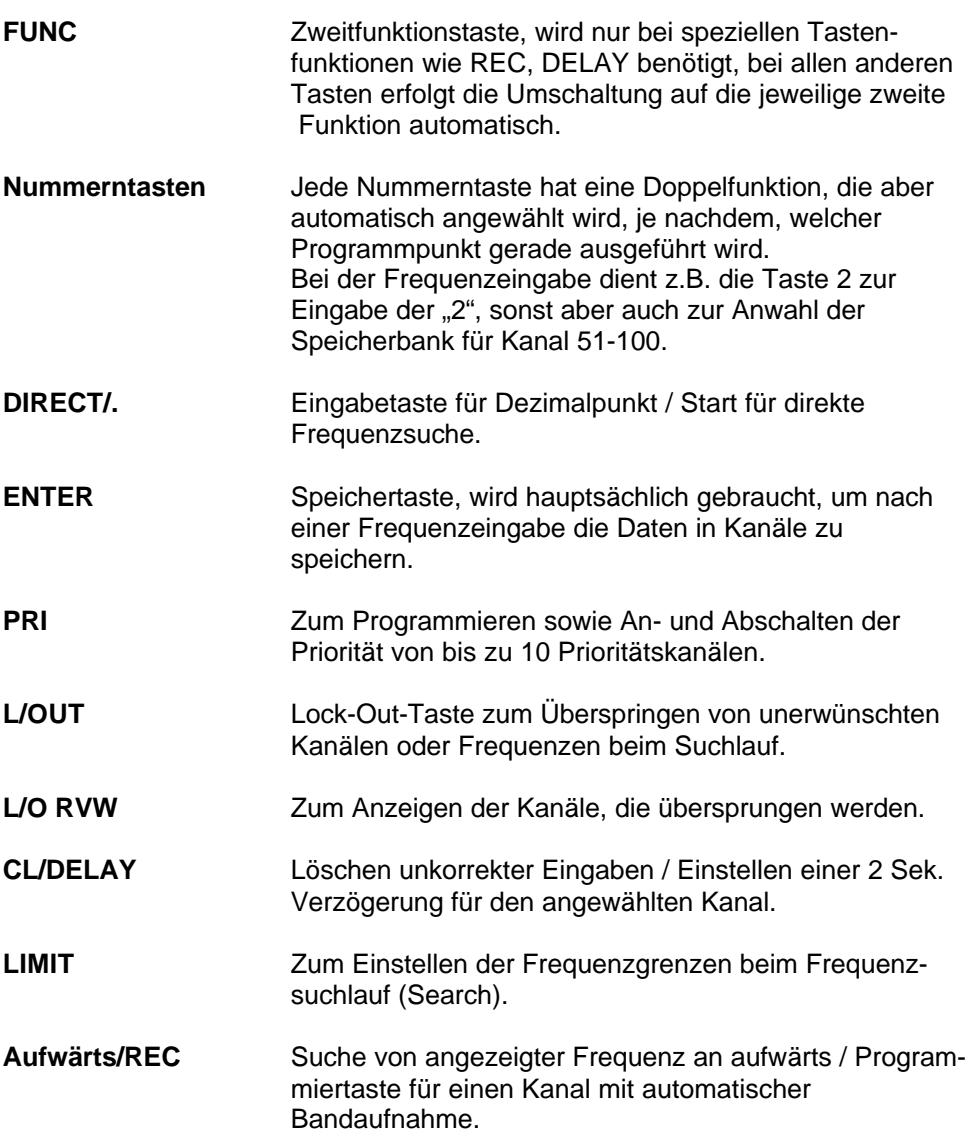

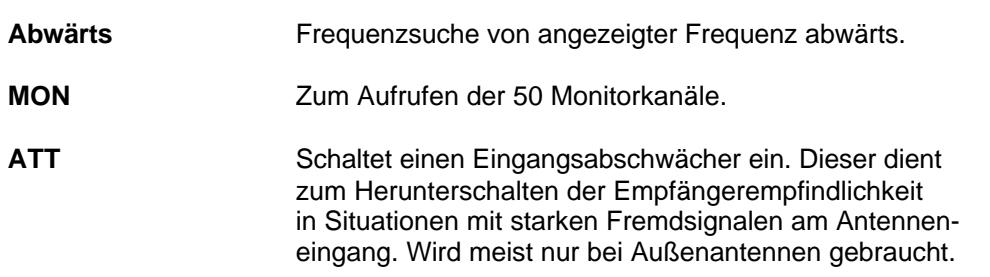

# **Ein Blick auf das Display**

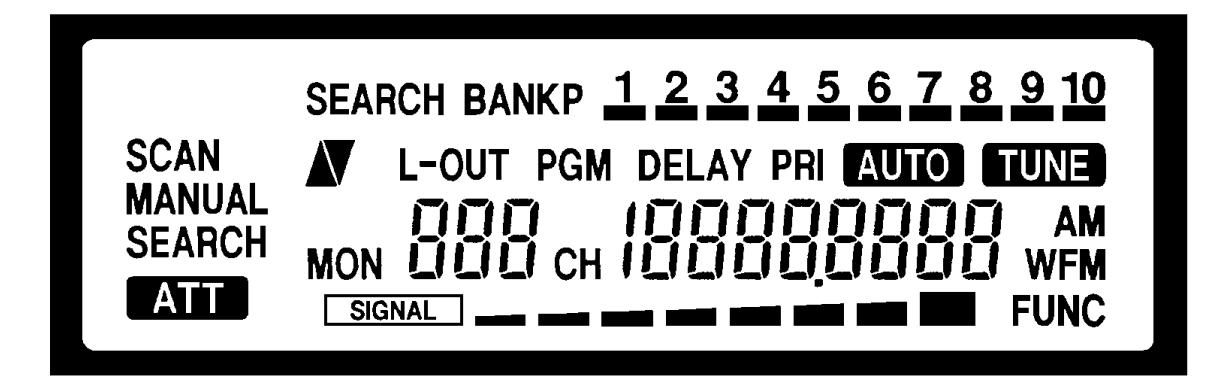

# **Beschreibung der Display-Anzeigen**

Das große Flüssigkristall-Anzeigefeld hat neben Frequenz- und Kanalanzeigen auch Statusanzeigen für alle Tastenfunktionen und Betriebszustände zur Orientierung:

# **Anzeige von Tastenfunktionen**

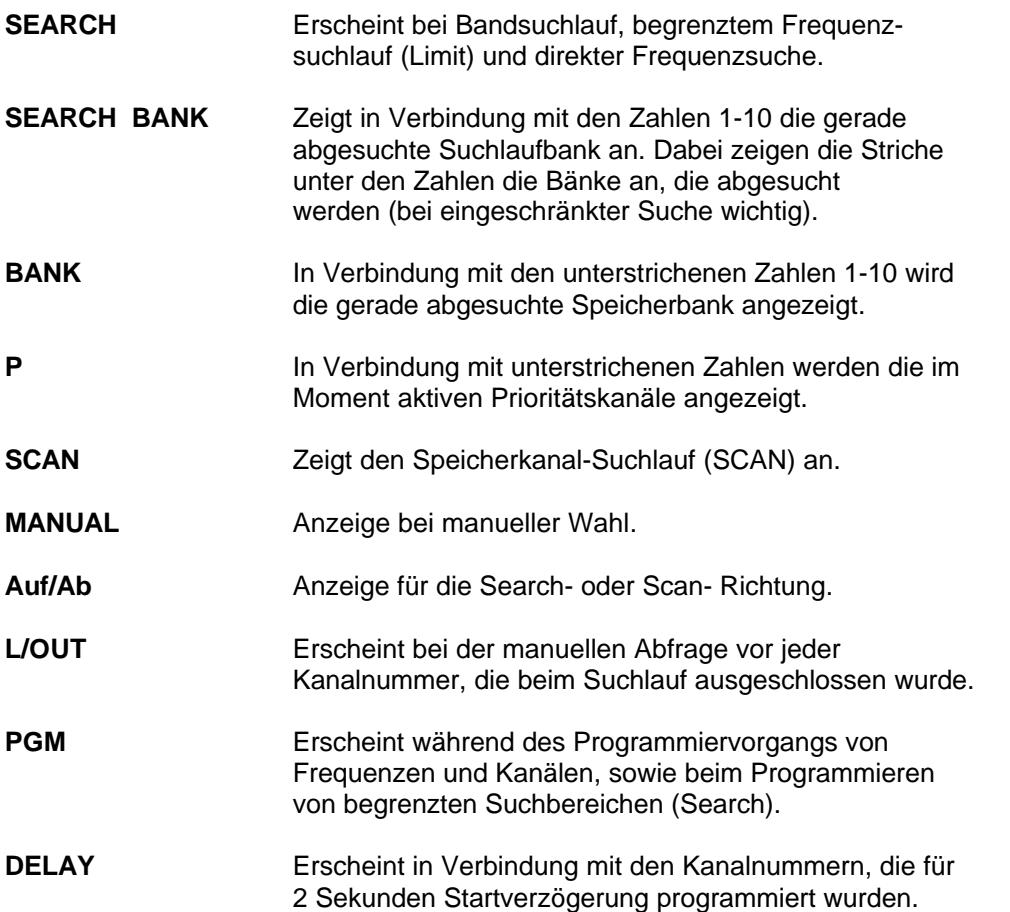

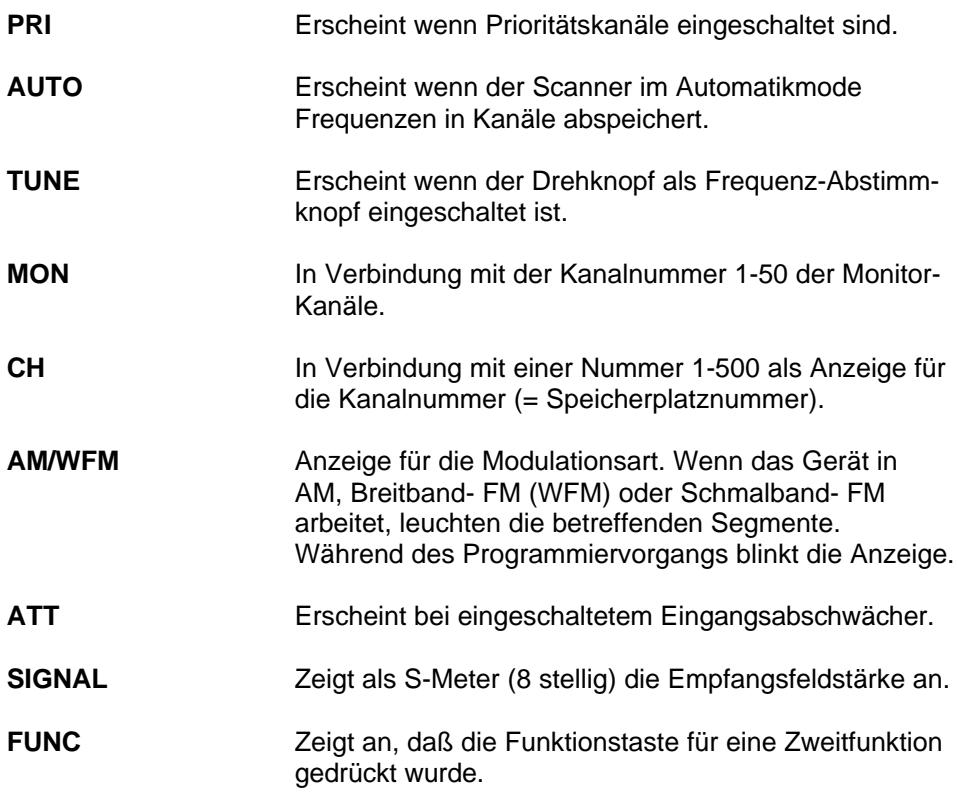

# **Betriebs- und Warnanzeigen**

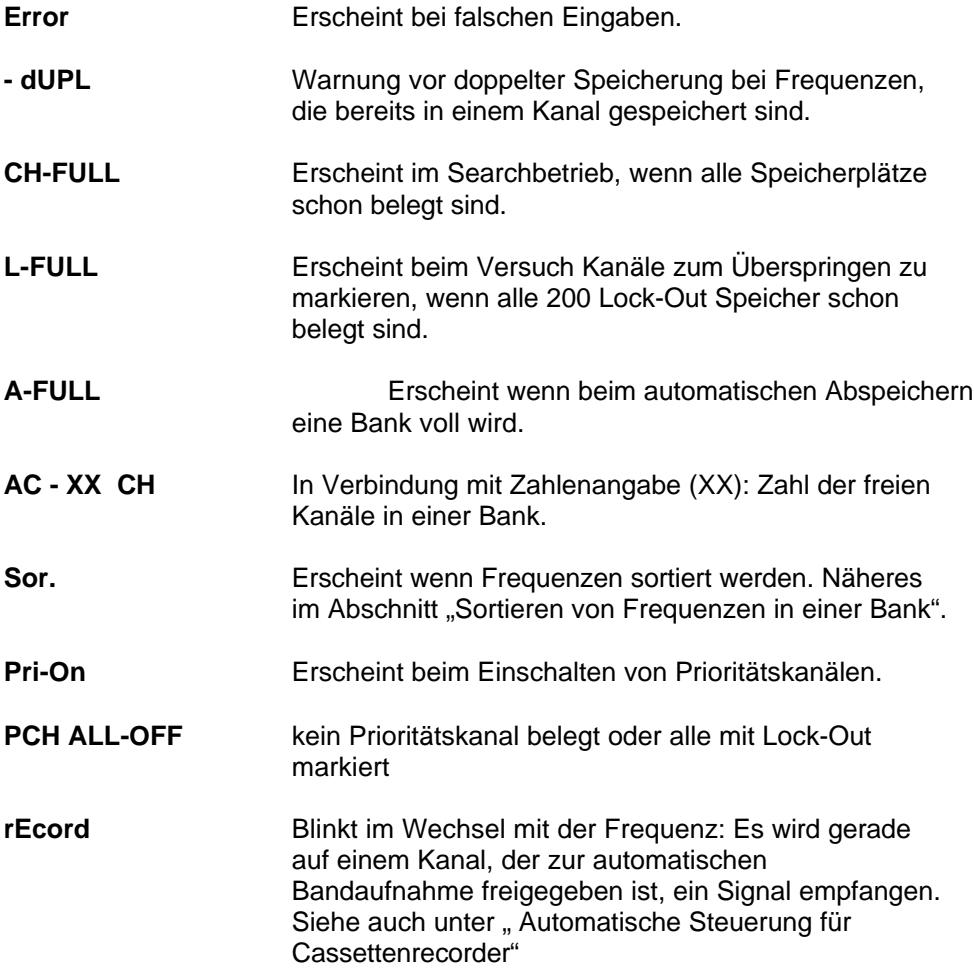

# **Beschreibung der Funktionen des Scanners Der Unterschied zwischen SEARCH und SCAN**

Ihr Scanner kennt zwei Hauptbetriebsarten, auf welche die ganze Bedienungsprozedur zurückzuführen ist:

- Absuchen von Frequenzen nach Signalen, Mithören und eventuelles Abspeichern: Der Frequenzsuchlauf oder Search-Betrieb.
- Absuchen von bereits abgespeicherten Frequenzen, den sogenannten Kanälen (auch manchmal Speicherplätze genannt): Der Speichersuchlauf, auch Kanalsuchlauf oder Scan-Betrieb genannt.

Im späteren Betrieb, nachdem Sie Ihre wichtigsten Frequenzen schon programmiert haben, startet Ihr Scanner nach dem Einschalten immer automatisch im Scan-Betrieb, denn dies wird Ihre häufigste Betriebsart sein.

# **Einschalten, Lautstärke und Rauschsperreneinstellung**

Haben Sie alles am Scanner, wie Antenne, Stromkabel und eventuelle Zusatzgeräte richtig angeschlossen? So schalten Sie Ihren neuen Scanner erstmalig ein:

- Rauschsperre (**SQUELCH**) voll entgegen dem Uhrzeigersinn nach links drehen.
- Lautstärke (**VOLUME OFF/MAX**) nach rechts drehen, bis der Schalter ein Klickgeräusch von sich gibt und Grundrauschen zu hören ist.
- Rauschsperre jetzt im Uhrzeigersinn nach rechts drehen, bis das Grundrauschen gerade eben verschwindet.

Nach diesen Einschaltungen beginnt der Scanner automatisch mit dem **SCAN**-Programm, dem Absuchen von Kanälen.

Wenn Sie Ihren Scanner zum ersten Mal eingeschaltet haben, werden Sie natürlich noch keine belegten Kanäle vorfinden.

Wenn schon Kanäle programmiert wurden, werden diese jetzt abgesucht. Die Empfindlichkeit, mit der Ihr Scanner auf etwa vorhandene Signale reagiert, hängt von der Rauschsperreneinstellung ab. Haben Sie den empfindlichsten Punkt getroffen (das ist wie oben beschrieben, der Punkt, wo das Grundrauschen gerade verschwindet), so wird Ihr Scanner auch bei schwachen Signalen anhalten. Mit einer etwas weiter im Uhrzeigersinn (nach rechts) zugedrehten Rauschsperreneinstellung reduzieren Sie die Ansprechempfindlichkeit. Den richtigen Schaltpunkt sollten Sie durch Ausprobieren herausfinden.

• Zum Stoppen des Suchlaufs drücken Sie **MANUAL**

#### **Handrad zur manuellen Einstellung benutzen**

Immer dann, wenn Sie vorher **MANUAL** gedrückt haben, können Sie zum weiteren Abstimmen das Handrad benutzen. Dabei erkennt eine besondere Logik, ob Sie den Abstimmknopf besonders schnell oder langsam drehen und stellt automatisch die Abstimmschritte auf Ihre Drehgeschwindigkeit ein. Das bedeutet:

- Drehen Sie langsam "Click für Click", dann werden alle Kanäle bzw. Frequenzen der Reihe nach eingestellt.
- Drehen Sie schnell, werden Zwischenschritte übersprungen und Sie gelangen schneller zu einem weiter entfernten Bereich.

Sie sehen jeweils auf dem Display Kanalnummern und zugehörige Frequenzen.

# **Suchen und Abspeichern von Frequenzen**

Es gibt mehrere Methoden, wie Sie Frequenzen aussuchen und abspeichern können:

- Manuelles Abspeichern einer bekannten Frequenz auf einen bestimmten Speicherplatz
- Auswahl des Speicherplatzes mit dem Handrad
- Frequenzsuchlauf über voreingestellte Frequenzbänder
- Frequenzsuchlauf über einen bestimmten Bereich (Limit Search)
- Automatische Speicherung
- Frequenzen über Monitorkanäle abspeichern und übernehmen

# **Manuelles Abspeichern einer bekannten Frequenz auf einen bestimmten Speicherplatz**

Dies ist die beste Methode, eine Frequenz, die Sie z.B. einer Liste entnommen haben, zu speichern.

Gehen Sie in folgender Reihenfolge vor:

**PGM** Im Display erscheint PGM

Geben Sie die gewünschte **Speicherplatznummer** mit der Tastatur

ein (**z.B. 001** oder einfach **1**)

**PGM**

Geben Sie die Frequenz ein, mit Dezimalpunkt (z.B. 145.775)

**ENTER**

#### **Hinweise:**

- Sollten Sie eine ungültige Frequenz eingeben, wird eine Error-Meldung im Display erscheinen. Wiederholen Sie die Frequenzeingabe richtig und bestätigen Sie mit **ENTER**.
- Ihr Scanner rundet die eingegebene Frequenz so ab oder auf, daß sie in das für den Frequenzbereich vorgegebene Frequenzraster am besten paßt. Beispiel: Sie geben 145,7885 ein. Der Scanner korrigiert die Frequenz zu 145.7875 MHz, denn im 2m Amateurfunkband ist das 12.5 kHz-Raster üblich und 145.7875 MHz ist die nächste passende Frequenz.
- Sollten Sie eine Frequenz eingeben wollen, die bereits unter einer anderen Kanalnummer eingespeichert ist, so wird Ihr Scanner Sie darauf aufmerksam machen, daß Sie gerade eine doppelte Eingabe machen wollen: Sie hören 3 Pieptöne, das Display zeigt Ihnen die (niedrigste) Kanalnummer, unter der Sie die Frequenz schon einmal gespeichert haben, und im Display blinkt **–dUPL-** ungefähr 3 Sekunden lang. Wollen Sie trotzdem diese Frequenz tatsächlich doppelt speichern, ignorieren Sie die Warnung einfach und drücken **ENTER**.

#### **Auswahl des Speicherplatzes mit dem Handrad**

Dieses Verfahren verwenden Sie bitte, wenn Sie nicht wissen, welche Speicherplätze noch frei sind. Starten Sie die Programmierung durch die Taste

**PGM** (Im Display erscheint **PGM** und eine **Kanalnummer**).

Stellen Sie mit dem **Handrad** einen freien Kanal ein.

Beim Drehen sehen Sie nacheinander alle Kanalnummern und erkennen sofort freie und belegte Kanäle (freie Kanäle erkennen Sie an den Nullen anstelle einer Frequenz).

Geben Sie die **Frequenz** ein, mit **Dezimalpunkt**

Bestätigen Sie mit **ENTER**

Wenn Sie einen bereits belegten Kanal angewählt haben, sehen Sie wieder den Warnhinweis **–dUPL-**. Auch hier können Sie, wenn Sie den Kanal tatsächlich doppelt speichern wollen, den Hinweis wieder ignorieren und zur Speicherung nochmals **ENTER** drücken.

# **Frequenzsuchlauf über voreingestellte Frequenzbänder**

Diese Methode wählen Sie, wenn Sie überhaupt nicht wissen, welche Frequenzen für Sie nützlich sind. Vielleicht kennen Sie schon einige Frequenzbereiche? Die für Europa nützlichsten Bereiche hat Ihr AE 100 T schon in 23 vorprogrammierten Suchlaufbändern für Sie voreingestellt.

Drücken Sie die Taste

#### **BAND**

Es erscheint der Buchstabe "b" (für Band) und eine zweistellige Nummer für das gerade eingestellte Frequenzband. Daneben sehen Sie den zugehörigen Frequenzbereich.

Beispiel: 
$$
b \ 01 \ 26 - 28
$$

Durch wiederholtes Drücken auf die

**BAND** Taste oder durch Eintippen der Bandnummer oder noch einfacher durch Drehen am **Handrad**

schalten Sie die Frequenzbänder beliebig weiter (von **b 01** bis **b 23**). Sobald Sie das passende Band gefunden haben, drücken Sie die

#### **Auf**- oder **Abwärts**-Taste

Wenn Sie diese Tasten nur antippen, wird nur ein Frequenzschritt entweder von unten nach oben oder von oben nach unten ausgeführt.

Drücken Sie die Taste jedoch etwas länger, startet der automatische Frequenzsuchlauf. Die Suchrichtung können Sie jederzeit mit den Auf- oder Abwärtstasten umschalten. Sobald Ihr Scanner ein Signal entdeckt hat, stoppt der Suchlauf. Sie hören das Signal im Lautsprecher mit. Wenn Sie die gefundene Frequenz abspeichern wollen, drücken Sie

#### **ENTER**

Das Signal wird automatisch auf dem nächsten freien Kanal gespeichert.

#### **Hinweis:**

Vergessen Sie bitte nicht: Jede Form von Suchlauf funktioniert nur mit richtig eingestellter Rauschsperre! Mit offener Rauschsperre startet der Suchlauf nicht!

#### **Speichern von Frequenzen in den Monitorbereich**

Im Eifer des Gefechts kann es passieren, daß Sie schon soviele Kanäle abgespeichert haben, daß alle 500 Kanäle belegt sind. Dann erscheint als Warnhinweis **CH FULL**. Wollen Sie weiter speichern, bleibt Ihnen nur übrig: einige Kanäle wieder freimachen (löschen). Sie haben aber auch noch einen Reservespeicher, die Monitorkanäle (50 Plätze). Diese dienen zum vorübergehenden Abspeichern interessanter Frequenzen. Tippen Sie nur die Taste mit dem Symbol

#### **MON**

und die gerade gehörte Frequenz ist dort gespeichert. Sie können die Monitorkanäle später wieder aufrufen und auf Wunsch in normale Kanäle abspeichern.

Wie Sie später sehen werden, hat der Monitorbereich hauptsächlich die Funktion einer Zwischenablage. Alles, was Sie beim Suchen an interessanten Frequenzen finden, können Sie vorübergehend dort ablegen, später wieder aufrufen und dann gegebenenfalls in einem anderen Kanal speichern. Auch beim Umorganisieren von Speicherbänken leistet der Monitorbereich gute Dienste.

Auch das Abhören von Monitorkanälen ist leicht: Drücken Sie einfach

#### **MON**

Tippen Sie die **Monitorkanal-Nummer** ein oder drehen Sie am **Handrad**, bis Sie die gespeicherte Frequenz gefunden haben.

Eines allerdings funktioniert nicht mit Monitorkanälen: der automatische Speichersuchlauf (Scan-Betrieb), Sie können Monitorkanäle nur von Hand anwählen.

#### **Bedeutung der Delay-Funktion**

Spätestens beim ersten Signal eines Sprechfunksenders werden Sie einen Hauptunterschied zu Rundfunksignalen festgestellt haben: das Signal ist nur solange vorhanden, wie auf der Senderseite die Sprechtaste gedrückt wird.

Im Suchlaufbetrieb hat der Scanner vielleicht gerade auf einem Signal gestoppt, dann läßt der Sprecher die Taste los und das Signal ist ver-schwunden. Ehe jetzt der Funkpartner zu seinem Mikrofon gegriffen hat und selbst die Taste zum Antworten drückt, hat bei Ihrem Gerät der Suchlauf schon wieder gestartet und Sie haben das Signal verloren! Damit Sie auch noch die Antwort hören und ein Funkgespräch komplett zu verfolgen ist, sollten Sie die Delay-Funktion benutzen. Diese aktivieren Sie (als eine der wenigen Funktionen, die die Zweitfunktionstaste benötigen), indem Sie nacheinander drücken:

#### **FUNC**

#### **DELAY**

Im Display erscheint **DELAY**. Bei jedem Signal startet jetzt der Suchlauf verzögert um ca. 2 Sekunden, nachdem das Signal wieder verschwunden ist. Damit zwar der Suchlauf etwas langsamer, aber Sie hören wenigstens jetzt auch die Antwort der Funkpartner!

#### **Frequenzsuchlauf über einen bestimmten Bereich (Limit Search)**

Diese Methode benutzen Sie, wenn Sie schon etwas mehr mit Ihrem Scanner vertraut sind. Sie sind nämlich nicht an die 23 voreingestellten Suchlaufbänder gebunden, sondern können sich selbst 10 Suchlaufbereiche selbst programmieren, indem Sie für jeden Bereich die obere und untere Frequenzgrenze eingeben.

Die 10 Suchlaufbereiche werden in der obersten Displayzeile als **SEARCH BANK** mit Nummern **1** bis **10** dargestellt. Analog zum englischen Ausdruck ist hierfür auch die Bezeichnung "Suchlaufbänke" üblich.

#### **Programmieren der eigenen Suchlaufbänke (Search Banks)**

Drücken Sie

#### **PGM**

Wählen Sie einen Bereich aus (Ziffern **1-10**)

#### **LIMIT**

Unter einer der Ziffern für die Suchlaufbereiche blinkt ein Balken. Das ist der gerade aktivierte Bereich. (Sie können den Bereich jetzt auch mit dem **Handrad** noch auswählen). Anstelle einer Kanalnummer sehen Sie **L 1** (bis **L 10**). Dies ist die Aufforderung für die Eingabe der unteren Frequenzgrenze. Jetzt können Sie

#### **die untere Frequenz**

als Bereichsgrenze eingeben. Bestätigen Sie die Eingabe mit

#### **ENTER**

Jetzt programmieren Sie die obere Frequenzgrenze:

#### **LIMIT**

Es erscheint **H 1** (bzw. bis **H 10**) für die obere Frequenzgrenze. Geben Sie

#### **die obere Frequenz**

ein und bestätigen Sie die Eingabe wie üblich wieder mit

#### **ENTER**

Sie können übrigens jederzeit mit dem Handrad auch die anderen Bereiche auswählen. Das Programmieren geht genauso: Jedesmal, wenn Sie die Taste

#### **LIMIT**

drücken, erscheinen die Menüpunkte für untere (**L**) und obere (**H**) Frequenzgrenzen jeweils abwechselnd. So können Sie jederzeit beliebige Frequenzgrenzen in Ihren 10 Suchlaufbändern nachträglich bearbeiten.

#### **Umschalten auf Handrad-Frequenzsuche**

#### **Handradabstimmung während des Frequenzsuchlaufs (Search)**

Wenn der Scanner im Frequenzsuchlauf über einen Ihnen bekannten Bereich hinwegscannt, werden Sie vielleicht den Wunsch haben, den Scanner dort stoppen zu lassen und den Bereich von Hand abzusuchen. Diese klassische Methode, die Sie von Radiogeräten her kennen, können Sie jederzeit während des Frequenzsuchlaufs durch Druck auf die Taste

#### **TUNE**

starten. Im Display erscheint **TUNE**, der Suchlauf stoppt. Für die weitere Frequenzabstimmung auf-/ und abwärts dient jetzt das

#### **Handrad**

Die Frequenzschritte beim Abstimmen hängen vom jeweiligen Frequenzbereich, der Betriebsart (AM, FM oder Breitband-FM (WFM)) und, wie schon einmal beschrieben, von der Drehgeschwindigkeit des Handrades ab.

#### **Abspeichern einer gefundenen Frequenz:**

Sobald Sie mit der Handabstimmung einen interessanten Kanal gefunden haben, drücken Sie die Taste

#### **ENTER**

Die Frequenz wird automatisch auf dem nächsten freien Kanal gespeichert. Sie sehen eine Kanalnummer aufleuchten, das Display blinkt einmal und schaltet wieder auf Frequenzanzeige um. Sie können jetzt beliebig mit dem Handrad weitersuchen und das Abspeichern wiederholen.

#### **Zurückschalten zum Suchlauf**

Drücken Sie wieder die Taste

#### **TUNE**

und der durch die Handabstimmung unterbrochene Suchlauf wird wieder fortgesetzt.

#### **Handradabstimmung während des Speicherbetriebs**

Die Handradabstimmung läßt sich genauso sinnvoll einsetzen, wenn Sie im Speichersuchlauf oder manuellen Mode bereits programmierte Kanäle abhören. Wenn es Sie interessiert, was sich z.B. in der Nähe eines bestimmten Speicherkanals noch auf den Frequenzen tummelt, stoppen Sie den Suchlauf oder wählen Sie den Kanal aus:

#### **Manual**

Gegebenenfalls wählen Sie jetzt den gewünschten Kanal mit dem

#### **Handrad**

aus und schalten Sie mit der Taste

#### **TUNE**

auf die Handabstimmung um. Sie können von der eingestellten Frequenz aus, wie Sie es von einem Radiogerät her gewohnt sind, abstimmen. Haben Sie etwas interessantes gefunden, drücken Sie nur die Taste

#### **ENTER**

Im Display erscheint automatisch der nächste freie Speicherplatz, das Display blinkt dabei kurz. Die gefundene Frequenz ist gespeichert, Sie können mit dem Handrad weitersuchen.

Die Handradabstimmung verlassen Sie wieder mit

#### **TUNE**

#### **Direkte Frequenzsuche (Direct Search)**

Sobald der Scanner ein Signal empfängt, egal in welcher Betriebsart, können Sie von dieser Einstellung aus die weitere Frequenzsuche aufwärts oder abwärts starten. Diese Suchlaufart wird "Direkte Frequenzsuche" (Direct Search) genannt.

**Ausgangspunkt:** Ihr Scanner empfängt gerade eine Frequenz oder einen Kanal. (Notfalls Suchlauf stoppen durch **MANUAL** oder Öffnen der Rauschsperre). Sie rufen den Suchlauf auf über

#### **DIRECT**

Im Display erscheint **-d-** und die zuletzt benutzte Frequenz.

Durch Drücken auf eine der

#### **Abwärts-** oder **Aufwärts-**

Suchlauftasten starten Sie den Suchlauf. Ein kurzes Antippen der Tasten ergibt jeweils einen Frequenzschritt höher oder tiefer, längeres Antippen startet die automatische Suche. Bei jedem gefundenen Signal bleibt der Scanner stehen, sie können dann durch Eingabe von

#### **ENTER**

diese Frequenz in den Speicher übernehmen.

#### **Tip:**

Sie können beim direkten Suchlauf auch einen maximalen Suchbereich (1 bis 10 MHz, ausgehend vom Startpunkt) festlegen. Dazu tippen Sie nach dem Drücken der **DIRECT**-Taste eine Ziffer **1** bis **0** für den Suchbereich (z.B. 3 für 3 MHz oder 0 für 10 MHz) ein, bevor Sie den Direkt- Suchlauf starten.

#### **Vollautomatische Frequenzsuche**

Bei allen bisher behandelten Suchlaufprozeduren blieb Ihnen am Schluß stets die Wahl, eine gefundene Frequenz abzuspeichern oder nicht. Wenn Sie einfach alle in Ihrer Gegend benutzten Frequenzen abspeichern möchten, so kann Ihnen der AE 100 T auch diese Arbeit noch abnehmen. Wählen Sie dann die automatische Frequenzsuche. Im Automatikbetrieb werden nicht nur alle am Ort belegten Frequenzen gespeichert, sondern automatisch auch auf eventuelle Doppelbelegungen untersucht, sodaß wirklich nur neue Frequenzen gespeichert werden. Ebenso werden die Frequenzen übersprungen, die Sie mit dem Lock-Out- Zeichen schon früher markiert hatten.

# **Automatische Suche starten**

Betätigen Sie die Taste

#### **AUTO**

Im Display sehen Sie **AUTO** und alle Speicherbänke erscheinen zunächst einmal als freigegeben (die Nummern sind alle unterstrichen). Sie können jetzt diejenigen Speicherbänke auswählen, in denen nichts gespeichert werden soll. Geben Sie einfach die Nummer der betreffenden Bank ein

#### **1** bis **0**

Dabei steht die Ziffer **0** wieder für die Bank **10**.

Sie sehen, daß unter den ausgewählten Bänken der Markierungsstrich verschwindet. Wollen Sie die Bänke wieder aktivieren, geben Sie einfach wieder die Nummer ein. Bei jeder Speicherbank gibt Ihnen das Display die Zahl der noch freien Plätze an: Eine Anzeige wie

#### **AC – 21 CH**

bedeutet z.B., daß in der betreffenden Bank noch 21 freie Speicherplätze zur Verfügung stehen. Der Markierungsstrich unter der betreffenden Bank blinkt dabei.

#### **A – FULL**

bedeutet, daß alle Kanäle in einer Bank bereits belegt sind. Wenn Sie in diese Bank noch Kanäle speichern wollen, müssen Sie erst "Platz" schaffen und einige Speicherplätze löschen.

Haben Sie Ihre Bänke für die automatische Speicherung festgelegt, drücken Sie

#### **LIMIT**

Im Display erscheint **L**

Geben Sie mit den Nummerntasten die untere Frequenzgrenze (**L**ower Limit) ein. Sollten Sie dabei einen Fehler machen und **ERROR** erscheint, wiederholen Sie den Schritt.

Die Frequenzeingabe bestätigen Sie mit

#### **ENTER**

Jetzt geben Sie die obere Frequenzgrenze für die automatische Speicherung ein:

#### **LIMIT**

Jetzt erscheint H im Display (für **H**igh limit)

Die Frequenz geben Sie wieder mit der **Tastatur** ein und bestätigen den Vorgang mit

#### **ENTER**

Mit den **Aufwärts- und Abwärtstasten** können Sie jetzt die Suchrichtung bestimmen. Beim Suchen blinkt die Anzeige **AUTO** und der Strich unter der jeweiligen Bank.

Sobald jetzt eine Frequenz gefunden wird, bei der die Rauschsperre öffnet, wird diese in einem freien Platz der freigegebenen Bänke gespeichert, solange noch Platz ist.

#### **Abspeichern unterbrechen**

Sie können beim Abspeichern auch eine Pause einlegen: Drücken Sie

#### **AUTO**

Der Suchvorgang stoppt, Sie sehen die Kanalnummer der zuletzt gespeicherten Frequenz. Falls in der Zwischenzeit keine Frequenz eingespeichert wurde, erscheint nur **---** im Display.

Zum Fortsetzen drücken Sie wieder die

#### **Aufwärts- oder Abwärtstaste**

Während des automatischen Speichervorgangs ertönt beim Erreichen einer Frequenzgrenze ein Hinweiston, die Suche wird dann jeweils von der anderen Frequenzgrenze aus wieder fortgesetzt.

#### **Beenden der automatischen Speicherung**

Drücken Sie die Taste

#### **MAN**

Im Display erscheint **MANUAL**.

#### **Speichersuchlauf**

Sie haben sich schon die Mühe gemacht, Frequenzen in Speicherplätze Ihres Scanners abzuspeichern. Die automatische Überwachung der gespeicherten Kanäle kann jetzt starten. Eigentlich geht es ganz einfach: Ihr Scanner startet nämlich schon automatisch, wenn Sie Ihn mit dem Volume-OFF-Knopf (quasi dem "Netzschalter") einschalten.

Der normale SCAN-Mode, der Speichersuchlauf über alle Ihre schon abgespeicherten Kanäle beginnt damit.

Den gleichen Suchlauf können Sie auch mit der Taste

#### **SCAN**

starten. Ihr Scanner sucht jetzt sehr schnell alle Ihre Speicherkanäle auf Aktivität ab. Hat er ein Funksignal gefunden, stoppt der Suchlauf und Sie hören alles, was auf dem Kanal gesendet wird. Hören Sie Sprechfunk ab, werden Sie schnell merken, daß es vorteilhaft ist, beim Speichern schon die Startverzögerung DELAY zu programmieren und Kanäle mit uninteressantem Dauerbetrieb mit der Lock-Out-Taste zu markieren.

Der Suchlauf startet erst wieder automatisch, wenn das Signal auf dem betreffenden Kanal verschwindet.

#### **Manueller Suchlaufstart bei belegtem Kanal:**

Drücken Sie

#### **SCAN**

#### **Manueller Suchlaufstopp**

Sie können den Suchlauf jederzeit mit der Taste

#### **MANUAL**

stoppen.

# **Speichersuchlauf mit verkürzter Beobachtungszeit (Seek Scan)**

Haben Sie an Ihrem Ort viele Kanäle mit Dauerbetrieb oder längeren Gesprächen, dann kann das Abwarten auf den Neustart unter Umständen schon langweilig werden. Ihr AE 100 T hat zusätzlich noch einen Beobachtungsmode (Seek Scan oder Seek Search) eingebaut, bei dem jeder Kanal immer nur ungefähr 5 Sekunden lang beobachtet wird. Danach erfolgt der Neustart automatisch. Diese Zeit reicht oft schon aus, um mitzubekommen, was auf den Kanälen los ist, und Sie brauchen überhaupt nichts zu tun, außer zuzuhören....

Zum Aktivieren benötigen Sie die Funktionstaste in Verbindung mit der SCAN Taste:

#### **FUNC**

Im Display blinkt **FUNC**. Drücken Sie die nächste Taste, solange **FUNC** noch blinkt:

#### **SCAN**

Sobald Ihr Scanner ein Signal gefunden hat, blinkt SCAN und der Suchlauf startet spätestens nach 5 Sekunden erneut.

# **Abschalten der verkürzten Beobachtungszeit:**

**FUNC**

**SCAN**

erneut hintereinander eingeben.

#### **Frequenzsuchlauf mit verkürzter Beobachtungszeit (Seek Search)**

Das Verfahren, beim Beobachten einer Frequenz schon nach 5 Sekunden automatisch weiterzusuchen, können Sie auch im Frequenzsuchlauf anwenden. Zum Ein- und Ausschalten der verkürzten Beobachtungszeit benutzen Sie die Taste

#### **FUNC**

und danach erst

#### **BAND**, **LIMIT** oder **DIRECT**

Während der verkürzten Beobachtungszeit blinkt **SEARCH.**

#### **Speicherorganisation**

Nachdem Sie nun alle Methoden zur Frequenzsuche kennengelernt haben und sicher schon etliche Speicher belegt haben, lernen Sie in diesem Kapitel alles über die rationelle Speicherverwaltung, sozusagen das Aufräumen, Sortieren, Löschen, Markieren und Bewegen von Speicherdaten.

#### **Speicherbänke ein- und auschalten**

Alle Bänke ständig in den Suchlauf einzubeziehen, ist nicht immer nötig. Während des Suchlaufs können Sie jederzeit die Ziffer der Speicherbank eingeben:

#### **1** bis **0**

Dabei steht die 0 für Bank10. Der Strich unter der betreffenden Bank erlöscht, die Bank ist beim Suchlauf abgeschaltet.

Alle Bänke können Sie allerdings nicht abschalten, eine Bank muß mindestens in Betrieb bleiben.

Das Wiedereinschalten von Bänken geht wieder genauso.

#### **Überspringen von Kanälen und Frequenzen beim Suchlauf (Lock/Out)**

Beim Abhören werden Sie bestimmt Kanäle finden, auf denen Dauerbetrieb herrscht, undefinierbare Geräusche zu hören sind (sogenannte Birdies, aber auch Störungen) oder ganz einfach Funkbetrieb herrscht, den Sie zwar gerne gelegentlich manuell einstellen wollen, aber nicht ständig automatisch aufrufen wollen. Solche Kanäle können Sie mit dem **L/OUT-Symbol** "markieren". Danach werden solche Kanäle beim Scanvorgang ausgelassen, sozusagen übersprungen.

#### **Markieren von Kanälen im Suchlauf:**

Beim Speichersuchlauf (SCAN) drücken Sie

#### **L/OUT**

wenn der Scanner auf einem unerwünschten Kanal stoppt. Im Display sehen Sie dann neben dem Kanal **L/OUT**.

Genauso verfahren Sie, wenn Sie Kanäle manuell abrufen.

#### **Hinweise:**

Sie können L/OUT-Markierungen auch im **Frequenzsuchlauf (Search)** bei einzelnen

Frequenzen anbringen, wenn der Scanner dort beim Suchlauf stoppt.

- Markierte Frequenzen werden beim Search-Betrieb nicht mehr überprüft, der Scanner überspringt sie von der nächsten Frequenzsuche an.
- Bis zu 200 Frequenzen können markiert werden. Sollten Sie versuchen, mehr als 200 Frequenzen zu markieren, erhalten Sie die Fehlermeldung **L-FULL**

### **Gesperrte einzelne Kanäle wieder freigeben:**

Jetzt müssen Sie einen gesperrten Kanal von Hand aufrufen, denn beim Scannen wird er ja übersprungen! Handelt es sich um eine **gespeicherte** Frequenz, rufen Sie den Kanal mit

#### **MANUAL Handradabstimmung**

manuell auf, drücken Sie wieder

#### **L/OUT**

und die Markierung verschwindet wieder.

# **Entfernen von einzelnen Markierungen bei Frequenzen**

haben Sie im Frequenzsuchlauf (Search) einzelne Frequenzen gesperrt, dann wurden diese zwar markiert, aber nicht gespeichert. Somit sind diese Frequenzen nicht mit **MANUAL** und **Handrad** wieder so einfach abrufbar wie auf gespeicherten Kanälen., es sei denn, Sie hätten die Frequenzen aufgeschrieben und würden Sie dann manuell (z.B. über **PGM, TUNE**) wieder aufsuchen.

Zum Aufsuchen markierter Frequenzen, die weiter nicht gespeichert wurden, starten Sie bitte folgende Suchprozedur: Wählen Sie den Frequenzsuchlauf wie gewohnt mit

#### **BAND, LIMIT oder DIRECT**

Drücken Sie dann

#### **L/O RVW**

(Dies bedeutet **L**ock- **O**ut **R**eview). Es startet eine besondere Art des Frequenzsuchlaufs, bei der nur nach markierten Frequenzen gesucht wird. Sobald die erste Frequenz gefunden ist, stoppt der Suchlauf und im Display erscheint **L- r** (**L**ock-Out **r**emoving, d.h. Markierung entfernen), sobald eine Frequenz, die gesperrt ist, gefunden wurde. Sie können jetzt entweder die Markierung beseitigen oder weitersuchen. Zum Beseitigen der Markierung drücken Sie bitte

#### **L/OUT**

Das Lock- Out- Symbol im Display verschwindet. Die Frequenz ist wieder zum Suchen freigegeben.

Zum Weitersuchen betätigen Sie jetzt die

#### **Auf- oder Abwärtstaste oder das Handrad**

unter Umständen mehrmals, bis Sie die nächste Frequenz, die Sie wieder zum Suchlauf freigeben wollen, erreicht haben.

# **Kontrolle von markierten Kanälen**

Wenn Sie nur ansehen wollen, welche Kanäle gesperrt sind, ohne die Sperre aufheben zu wollen, drücken Sie

#### **MANUAL L/O RVW**

Das Display zeigt Ihnen den nächsten gesperrten Kanal an. Weiteres Drücken auf die Taste

#### **L/O RVW**

führt weiter zum nächsten Kanal und so fort.

#### **Kontrolle von markierten Frequenzen**

Wenn Sie nur ansehen wollen, welche Frequenzen gesperrt sind, ohne die Sperre aufheben zu wollen, drücken Sie

#### **BAND, LIMIT oder DIRECT L/O RVW**

Das Display zeigt Ihnen jeweils die nächste gesperrte Frequenz an. Weiteres Drücken auf die **Taste** 

#### **L/O RVW**

führt weiter zur nächsten markierten Frequenz und so fort.

#### **Gemeinsames Löschen aller Frequenzsperren**

Sie können auch alle Lock- Out- Symbole bei markierten Frequenzen zusammen in einem Arbeitsgang löschen, d.h. die Frequenzen werden alle wieder zur Frequenzsuche freigegeben. Geben Sie ein:

> **BAND, LIMIT oder DIRECT L/O RVW CL/DELAY drücken und festhalten L/OUT drücken CL/DELAY wieder loslassen**

# **Bewegen von Frequenzdaten zwischen den Speichern**

# **Umspeichern von einzelnen Monitorkanälen auf Speicherbänke**

Die 50 Monitorkanäle haben Sie schon als Zwischenspeicher kennengelernt.. Wenn Sie einzelne Monitorfrequenzen auf bestimmte Speicherkanäle verschieben möchten, gehen Sie bitte wie folgt vor:

**PGM**

**Nummer des (Ziel-) Kanalspeichers**

**PGM**

**MON**

#### **Nummer des Monitorkanals**

eingeben. **MON** blinkt im Display und die Frequenz erscheint

#### **ENTER**

Der betreffende Monitorkanal ist jetzt auf einem normalen Speicherplatz abgelegt.

#### **Umspeichern aller Monitorkanäle auf eine Speicherbank**

Natürlich läßt sich auch der gesamte Monitorbereich auf eine Speicherbank verschieben, sofern dort noch Platz genug ist.

- Wird beim Umspeichern eine Speicherbank voll, bleiben die restlichen Monitorkanäle erhalten. Diese können dann in eine zweite Speicherbank verschoben werden usw.
- Beim Umspeichern von Monitorkanälen werden auch Speicherplätze benutzt, in denen Frequenzen doppelt gespeichert sind. Ist beispielsweise 145.775 MHz sowohl in Kanal 115 als auch in Kanal 138 gespeichert, kann ein Memorykanal beim Umspeichern einen der beiden Kanäle belegen.

#### **Umspeichervorgang:**

#### **AUTO**

Mit dem **Handrad** oder mehrfachem Drücken von **AUTO** die Speicherbank aussuchen (Strich unter der Speicherbank blinkt), wohin der Memory-Inhalt verschoben werden soll. Im Display erscheint dabei jeweils die Zahl freier Kanäle.

#### **ENTER drücken und festhalten MON drücken ENTER wieder loslassen**

Der Inhalt von Monitor wurde in die ausgewählte Speicherbank verschoben. Bei Platzproblemen verschieben sie die übriggebliebenen Monitorkanäle in eine andere Speicherbank oder machen Sie einige Kanäle frei.

#### **Speicherbankinhalt auf Monitorbereich verschieben**

Hierbei kommt die Funktion des Monitorspeichers als Zwischenablage voll zur Geltung. Sie wollen zum Beispiel eine Bank neu einrichten, aber die Kanäle nicht verlieren. Dann können Sie den Monitorbereich als Zwischenspeicher benutzen.

• **Vorsicht!** Evtl. noch vorhandene Memorykanäle werden dabei gelöscht, da immer der gesamte Inhalt einer Bank (50 Kanäle auf 50 Memoryplätze) verschoben wird, auch wenn einige Speicherkanäle noch leer sein sollten.

Nehmen Sie folgende Eingaben vor:

**AUTO**

Zum Auswählen der Bank **AUTO** mehrfach drücken oder **Handrad** benutzen. Dabei zeigt der blinkende Strich unter der Banknummer die ausgewählte Speicherbank an.

> **ENTER drücken und festhalten DIRECT drücken ENTER loslassen**

Der Speicherinhalt ist auf den Monitorbereich übertragen.

### **Löschen von Speicherungen**

#### **Löschen von einzelnen Frequenzen aus Kanälen**

Einzelne Frequenzen löscht man, als würde man eine neue Frequenz mit dem Wert 0 einspeichern:

> **PGM Kanalnummer PGM Ziffer "0" ENTER**

#### **Löschen von einzelnen Frequenzen aus dem Monitorbereich**

**PGM MON Monitor-Kanalnummer** durch mehrfaches Drücken von **MON** oder mit **Handrad** auswählen **Ziffer ..0.. ENTER**

#### **Löschen von ausgeblendeten Frequenzen aus einer Bank**

Durch Ausblenden von Frequenzen, die Sie mit dem Lock-Out-Zeichen ausgeblendet haben, weil sie offenbar nicht so interessant sind, entsteht mit der Zeit viel Datenmüll in den Speicherbänken. Wahrscheinlich möchten Sie diese irgendwann einmal alle zusammen löschen.

Nehmen Sie folgende Eingaben vor:

#### **AUTO**

Zum Auswählen der Bank **AUTO** mehrfach drücken oder **Handrad** benutzen. Dabei zeigt der blinkende Strich unter der Banknummer die ausgewählte Speicherbank an.

#### **ENTER drücken und festhalten L/OUT drücken ENTER loslassen**

### **Löschen aller Frequenzen aus einer Bank**

Alle Frequenzen aus einer Bank können mit folgenden Schritten zusammen gelöscht werden:

#### **AUTO**

Zum Auswählen der Bank **AUTO** mehrfach drücken oder **Handrad** benutzen. Dabei zeigt der blinkende Strich unter der Banknummer die ausgewählte Speicherbank an.

#### **ENTER drücken und festhalten CL drücken ENTER loslassen**

#### **Sortieren von Frequenzen in einer Bank**

Normalerweise werden Frequenzen in der zeitlichen Reihenfolge Ihrer Speicherung in einer Bank abgelegt. Wer Ordnung haben will, mag vielleicht die Frequenzen nach aufsteigender oder abfallender Frequenz neu sortieren?

Beim Sortiervorgang werden zunächst leere Speicher mit höheren, aber belegten Kanalnummern aufgefüllt

Wird der Scanner während des Sortierens abgeschaltet, bleiben die Frequenzen zwar erhalten, aber mit unvollständiger Sortierung.

#### **AUTO**

Zum Auswählen der Bank **AUTO** mehrfach drücken oder **Handrad** benutzen. Dabei zeigt der blinkende Strich unter der Banknummer die ausgewählte Speicherbank an.

#### **ENTER drücken und festhalten Aufwärts- oder Abwärtstaste drücken ENTER loslassen**

Beim Sortieren erscheint **Sor.** im Display. Mit der Aufwärtstaste sortieren Sie die Frequenzen in aufsteigender Reihenfolge, mit der anderen Taste genau umgekehrt.

# **Spezielle Funktionen**

#### **Prioritätskanäle**

Es gibt für Sie sicherlich einige Kanäle, die besonders wichtig sind und öfter überwacht werden müssen als andere. Bei Ihrem AE 100 T können Sie maximal 10 Frequenzen auf besonders bevorzugten Speicherplätzen, den Prioritätskanälen, programmieren.

#### **Prioritätskanäle programmieren**

Folgen Sie folgenden Schritten:

**PGM Nummer des Prioritätskanals eingeben (1 bis 10) PRI Frequenz eingeben, mit Dezimalpunkt ENTER**

• Beim Speichern werden Sie mit –**dUPL-** darauf hingewiesen, wenn die Frequenz schon einmal gespeichert wurde. Wollen Sie sie trotzdem als Prioritätskanal speichern, drücken Sie erneut **ENTER**.

- Beim Eingeben von Frequenzen wird automatisch auf- oder abgerundet, bis die Frequenz optimal in das Frequenzraster paßt. Bitte geben Sie den Dezimalpunkt mit ein!
- Bei falschen Eingaben oder Frequenzeingaben außerhalb der Frequenzbereiche des AE 100 T erscheint **ERROR**. Bitte wiederholen Sie dann die Frequenzeingabe.

Auf diese Weise können Sie maximal 10 besonders wichtige Frequenzen eingeben.

# **Prioritätskanäle abhören**

Während des normalen Empfangsbetriebs auch beim manuellen Betrieb, bei dem Ihre "normalen" Kanäle abgehört werden, können Sie durch Antippen der **PRI**-Taste die Prioritäts-Überwachung aktivieren. Im Display erscheint PRI. Von nun an überprüft der Scanner alle 2 Sekunden ganz kurz (das merken Sie kaum!) neben Ihrem normalen Kanal die Prioritätskanäle. Sobald dort Betrieb herrscht, wird auf den betreffenden Prioritätskanal umgeschaltet.

Erst wenn der bzw. die Prioritätskanäle wieder frei sind, wird der normale Empfang fortgesetzt.

Mit der gleichen Taste schalten Sie auch den Prioritätsempfang wieder ab (PRI erlischt dann wieder)

#### **PRI**

#### **Überspringen (Lock-Out) eines Prioritätskanals**

Auch Prioritätskanäle können mit dem Lock-Out Symbol markiert und im Betrieb übersprungen werden, wenn sie vorübergehend nicht gebraucht werden.

> **PGM PRI**

(**PRI** eventuell mehrfach drücken, bis der gewünschte Kanal erreicht ist.

#### **L/OUT**

Damit wird der betreffende Prioritätskanal markiert und nicht weiter berücksichtigt

#### **Eingangsabschwächer benutzen**

Bei sehr starken Eingangssignalen von der Antenne (das kann besonders bei hoch angebrachten Außenantennen geschehen) kann der hochempfindliche Eingang Ihres Scanners übersteuert werden. Das Ergebnis sind Störsignale auf anderen Frequenzen oder ein stark verzerrtes Audiosignal. Solche Störungen können schlagartig verschwinden, sobald die Eingangsspannung am Antenneneingang etwas abgedämpft oder gefiltert wird. Empfangen Sie Störungen, probieren Sie bitte den eingebauten Eingangsabschwächer aus. In vielen Fällen wird sich eine Empfangsverbesserung ergeben. Dabei ist allerdings nicht auszuschließen, daß ganz schwache Signale nicht mehr aufgenommen werden können. Sie können den Abschwächer mit der Taste

#### **ATT**

jederzeit ein- und auch wieder abschalten. Im Display erscheint **ATT**, solange der Abschwächer eingeschaltet ist.

#### **Tastaturton abschalten**

Ihr Scanner quittiert jede Tastenbetätigung mit einem kurzen Ton. Wenn dieser Ton Sie stören sollte, können Sie ihn auch abschalten.

- Schalten Sie den Scanner mit dem Volume/OFF Knopf komplett aus.
- Drücken Sie die Tasten **2** und **ENTER** zusammen, halten Sie die Tasten gedrückt und schalten Sie das Gerät wieder ein.
- Lassen Sie die Tasten erst dann wieder los, wenn sich das Display wieder eingeschaltet hat (dies dauert ca. 1 Sekunde).

# **Tonbandaufnahmen**

Über die **TAPE OUT** Buchse auf der Geräterückseite können Sie jederzeit die Audiosignale Ihres Scanners z.B. mit einem Cassettenrecorder aufnehmen.

Zusätzlich bietet der AE 100 T Ihnen noch eine Automatikfunction, die in Verbindung mit einem Recorder, der eine Fernsteuerbuchse (Remote Control) hat, vollautomatisches Aufnehmen von bis zu 10 programmierbaren Kanälen erlaubt. Dabei wird der Recorder über die Tape Remote Buchse von der Rauschsperre aus gesteuert, sodaß nur dann aufgenommen wird, wenn die Rauschsperre geöffnet ist und ein Kanal somit aktiv ist.

#### **Programmieren der Aufnahmeautomatik**

Automatische Aufnahmen sind ausschließlich von dafür besonders markierten Speicherkanälen aus möglich. Bis zu 10 Kanäle können für automatische Recordersteuerung ausgewählt werden. Zum Programmieren eines solchen Aufnahmekanals geben Sie ein

#### **MANUAL**

#### **Speicherkanalnummer**

#### **MANUAL**

**FUNC**

Im Display blinkt **FUNC**. Solange die Anzeige blinkt, drücken Sie die Taste

#### **REC**

Der Kanal wird jetzt zum Aufnehmen über die Automatik freigegeben. Als Zeichen dafür sehen Sie abwechselnd **rEcord** und die Frequenz im Display

Mit dem **Handrad** können Sie jetzt auch weitere Kanäle für die Aufnahmeautomatik auswählen. Haben Sie einen Kanal gefunden, markieren Sie diesen wieder mit

# **FUNC**

**REC**

#### **Löschen der Aufnahmeautomatik**

Mit dem gleichen Verfahren können Sie auch einen einmal programmierten Kanal wieder von der Aufnahme-Automatik-Liste löschen:

Mit dem **Handrad** den wieder zu löschenden Kanal auswählen, **FUNC** + **REC** drücken.

#### **Ändern der Empfangs-Modulationsart**

Die Modulationsverfahren von Funkdiensten sind normalerweise mit den Frequenzbereichen schon festgelegt. Ihr AE 100 T ist so programmiert, daß er zu jedem Frequenzbereich automatisch die passende Modulationsart ( AM = Amplitudenmodulation, FM = Schmalband-Frequenzmodulation bei Sprechfunkdiensten oder WFM = Breitband-Frequenzmodulation bei Rundfunk und Fernsehton) einstellt. Entsprechend der Liste finden Sie die üblichen Modulationsarten

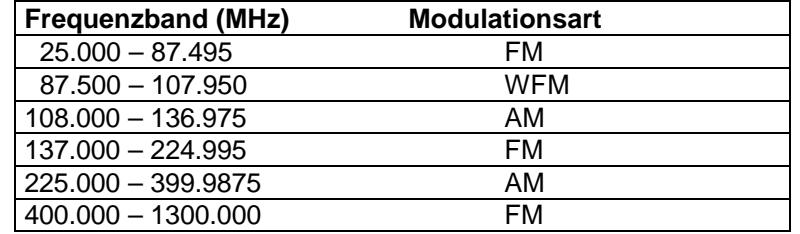

Sie können die eingestellte Modulationsart bei beliebigen Frequenzen auch individuell ändern, z.B. bei Fernsehton im UHF-Bereich oder OIRT Rundfunkempfang (Osteuropa) im 4 m Band, wo sonst Schmalband-Frequenzmodulation üblich ist. Wählen Sie einfach den betreffenden Kanal aus und wählen Sie mit der Taste

#### **AM/FM/WFM**

die gewünschte Modulationsart aus. Die Modulationsart blinkt im Display als Zeichen dafür, daß der Originalwert ersetzt wurde.

#### **Hinweis für den Searchbetrieb:**

- Auch im Searchbetrieb ist eine Änderung der Modulationsart jederzeit möglich.
- Starten Sie den Searchbetrieb ganz normal, und wählen Sie einfach während des Suchlaufs oder bei einem Stop mit

#### **AM/FM/WFM**

die gewünschte Modulationsart aus.

- Der Scanner sucht dann nur noch mit der neu eingestellten Modulationsart weiter.
- Beim Frequenzsuchlauf mit Breitband-FM (WFM) wird automatisch die Schrittweite auf 50 kHz angehoben, da kleinere Schritte keinen Sinn machen.

# **Zurückschalten auf voreingestellte Modulationsarten**

**CL** drücken und festhalten

**AM/FM/WFM** drücken

**CL** wieder loslassen

# **Allgemeine Tips zum Empfang Reichweitenprobleme**

Wie schon im Kapitel über Scannerantennen erwähnt, breiten sich UKW und UHF-Wellen mit zunehmender Frequenz immer geradliniger aus, d.h. vergleichbar mit der Ausbreitung von Lichtwellen. Als Richtwert können Sie von einer Reichweite bis zu Ihrem geographischen Horizont ausgehen. Für Sprechfunkdienste ist eine maximale Reichweite von ca. 25 kHz in der Regel die Grenze, dabei werden die Funknetze bewußt auch so geplant, daß die Reichweite möglichst nur das vorgesehene Gebiet erfaßt. Die einzigen Funkdienste, die heute noch Wert auf größtmögliche Reichweiten legen, sind die Funkamateure und natürlich die großen Rundfunksender. Dies ist auch der Grund dafür, daß Sie Amateurfunkrelaisstellen und UKW-Radiosender viel weiter hören können als übliche Sprechfunkdienste. Vergessen Sie nicht den altbewährten Spruch: Eine gute Antenne ist der beste Hochfrequenzverstärker.

# **Birdies**

Jeder Empfänger hat eine Reihe eingebauter Oszillatoren, Taktgeneratoren und ähnliche signalerzeugende Stufen und damit automatisch auch Störquellen, die unvermeidbar sind und sich teilweise nur mit hohem Aufwand beheben lassen. Vergleichen Sie bitte die Preise eines Scanners mit denen der kommerziellen Abhörausrüstung bei den Funkdiensten und Überwachungsstellen. Es ist schon allein aus wirtschaftlichen Gründen gar nicht möglich, alle internen Störquellen eines Geräts so abzuschirmen, daß Sie keinerlei "hausgemachte" Störungen mehr empfangen.

Wenn Sie mit Ihrem Scanner auf bestimmten Frequenzen scheinbare Signale empfangen, die unabhängig z.B. von der Antennenposition zu sein scheinen, dann haben Sie solch eine Störempfangsstelle gefunden. Solche Signale können sich durchaus unterschiedlich anhören. Es kann ein unmodulierter Träger sein oder auch ein knarrendes, brummendes oder pfeifendes Geräusch. Diese Störsignale werden Eigenpfeifstellen oder auch Birdies genannt.

Jeder Scanner hat eine Reihe solcher unvermeidlichen Birdies, die Frequenzen sind vom Aufbau, der Schaltung und vielen anderen Faktoren abhängig und sind von Typ zu Typ und Fabrikat zu Fabrikat unterschiedlich.

Allerdings haben sich die Entwicklungsingenieure des AE 100 T bemüht, das Konzept so zu gestalten, daß die Birdies auf zumeist unbenutzten Frequenzen liegen.

Am besten ist es, wenn Sie die individuellen Störfrequenzen Ihres Scanners mit dem L/OUT-Zeichen markieren und beim Suchlauf überspringen lassen.

# **Technische Hinweise Frequenzraster AE 100 T**

Die Frequenzschritte, die Ihr Scanner beim Frequenzsuchlauf ausführt, wurden im Mikroprozessor Ihres Scanners optimiert, aber für jedes Frequenzband entsprechend den dort arbeitenden Funkdiensten unterschiedlich abgelegt. Diese Rasterung entspricht der in Europa üblichen Kanalbelegung

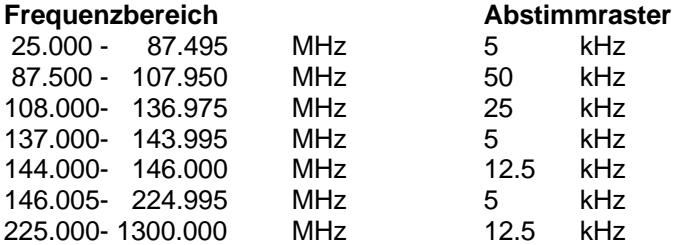

Paßt eine Frequenz, die Sie manuell eingegeben haben, nicht in dieses Raster, so wird automatisch entsprechend auf- oder abgerundet, so daß trotzdem diese Frequenz optimal empfangen werden kann.

Das Frequenzraster ist nicht veränderbar. Lediglich beim Umschalten der Modulationsart auf WFM (Breitband-FM) läßt sich ein Band auch mit 50 kHz-Schritten absuchen.

# **Resetmethoden**

Falls der Scanner einmal nicht so funktionieren sollte, wie gewohnt, kann es sein, daß der Prozessor aus irgendeinem Grunde (weniger durch Fehlbedienung, meist durch eine Störung von außen, wie Gewitter, Überspannung, überstarkes HF-Signal) blockiert. Wir empfehlen in solchen Fällen einen RESET durchzuführen, bevor Sie ein vermeintlich defektes Gerät zur Reparatur einschicken.

# **Reset 1. Stufe**

Gerät aus- und wieder einschalten. Mit einer Büroklammerspitze oder ähnlichem den hinter dem Resetloch auf der Rückseite verborgenen Taster kurz eindrücken. In den meisten Fällen funktioniert das Gerät danach wieder und die Speicherung bleibt auch erhalten.

# **Reset 2. Stufe**

Dies ist ein Reset auf die Werkseinstellung. Das bedeutet allerdings auch, daß bei diesem Vorgang alle Ihre Programmierungen gelöscht werden! Das Gerät verhält sich anschließend so, wie ein gerade frisch ausgepacktes neues Gerät.

Gerät aus- und wieder einschalten. Mit einer Hand die **CL**-Taste auf der Frontseite drücken und gedrückt halten, mit der anderen Hand danach den **Reset** auf der Rückseite (wie bei Reset 1. Stufe) betätigen. Sobald das Display erlischt, **zuerst** die **Reset**-Taste auf der Rückseite loslassen und **danach erst** die **CL-**Taste auf der Frontblende loslassen. Diese Reihenfolge ist wichtig, sonst erfolgt keine vollständige Löschung.

# **Technische Daten des AE 100 T**

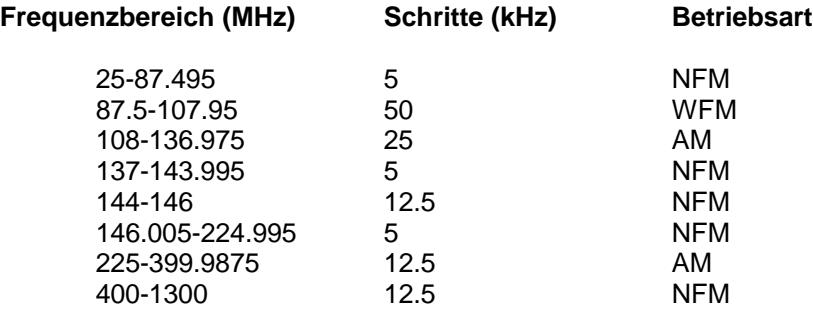

#### **Kanalzahl**

560 Kanäle insgesamt speicherbar, davon 500 Kanäle in 10 Bänken zu je 50 Plätzen, 50 Monitorkanäle und 10 Prioritätskanäle

# **Empfänger-Empfindlichkeit:**

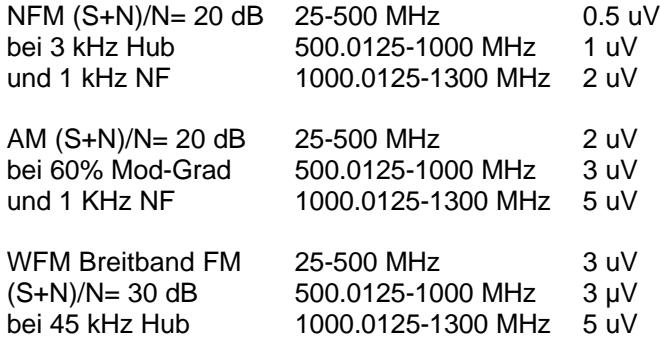

# **Empfänger-ZF-Selektion:**

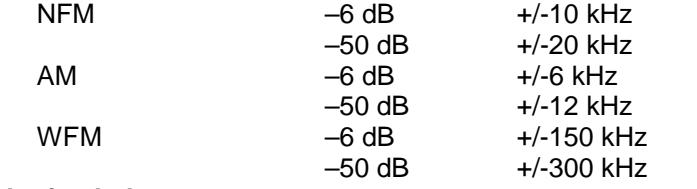

# **Suchlaufverhalten:**

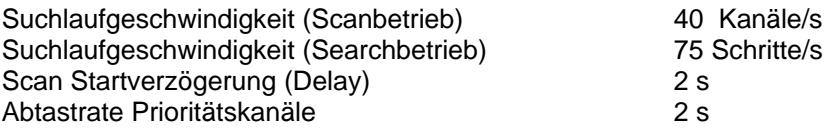

# **Zwischenfrequenzen**

- 1. ZF 225.4125- 225.5875 bzw. 226.4125- 226.5875 MHz
- 2. ZF 45 MHz
- 3. ZF 10.7 MHz (FM breit) bzw. 455 kHz

# **ZF-Unterdrückung:**

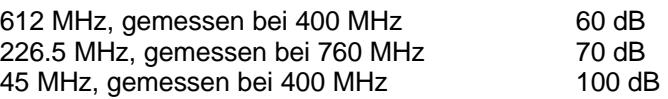

# **Squelch- Empfindlichkeit:**

### **FM und AM:**

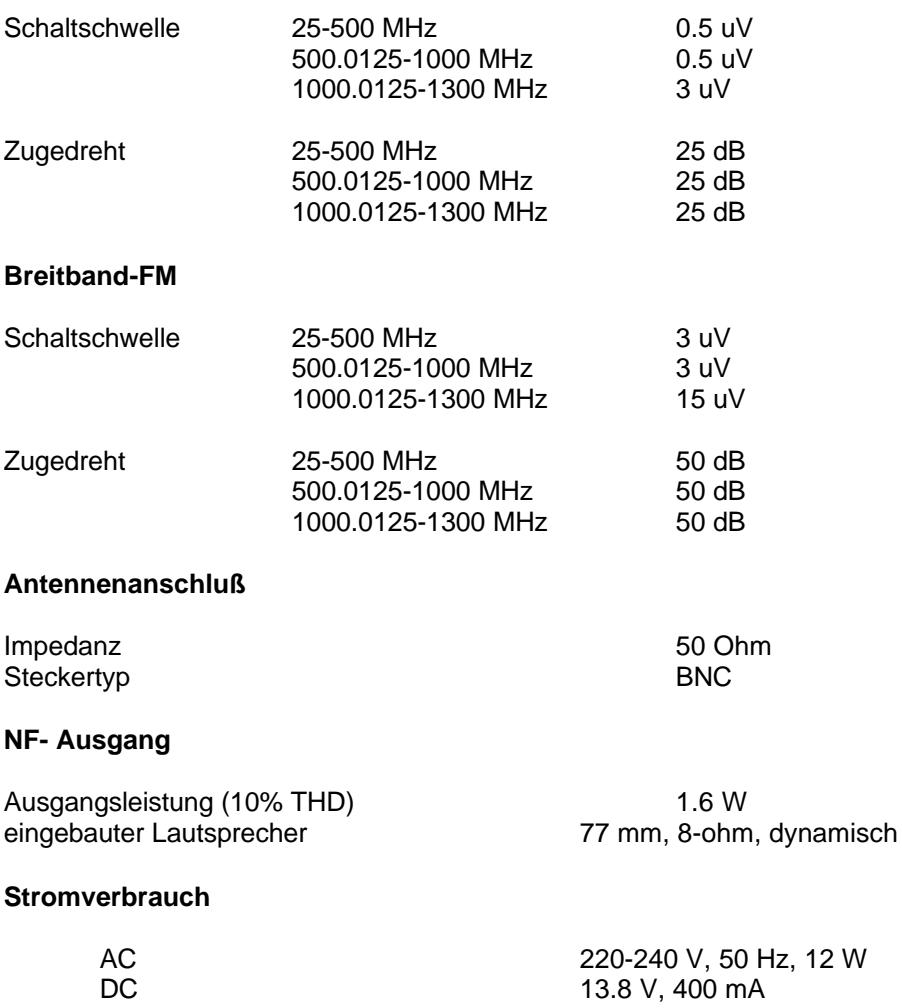

# **Gehäuse+ Abmessungen**

Breite x Tiefe x Höhe<br>Gewicht

232 x 210 x 90 mm<br>ca. 2.0 kg

# **Inhaltsverzeichnis**

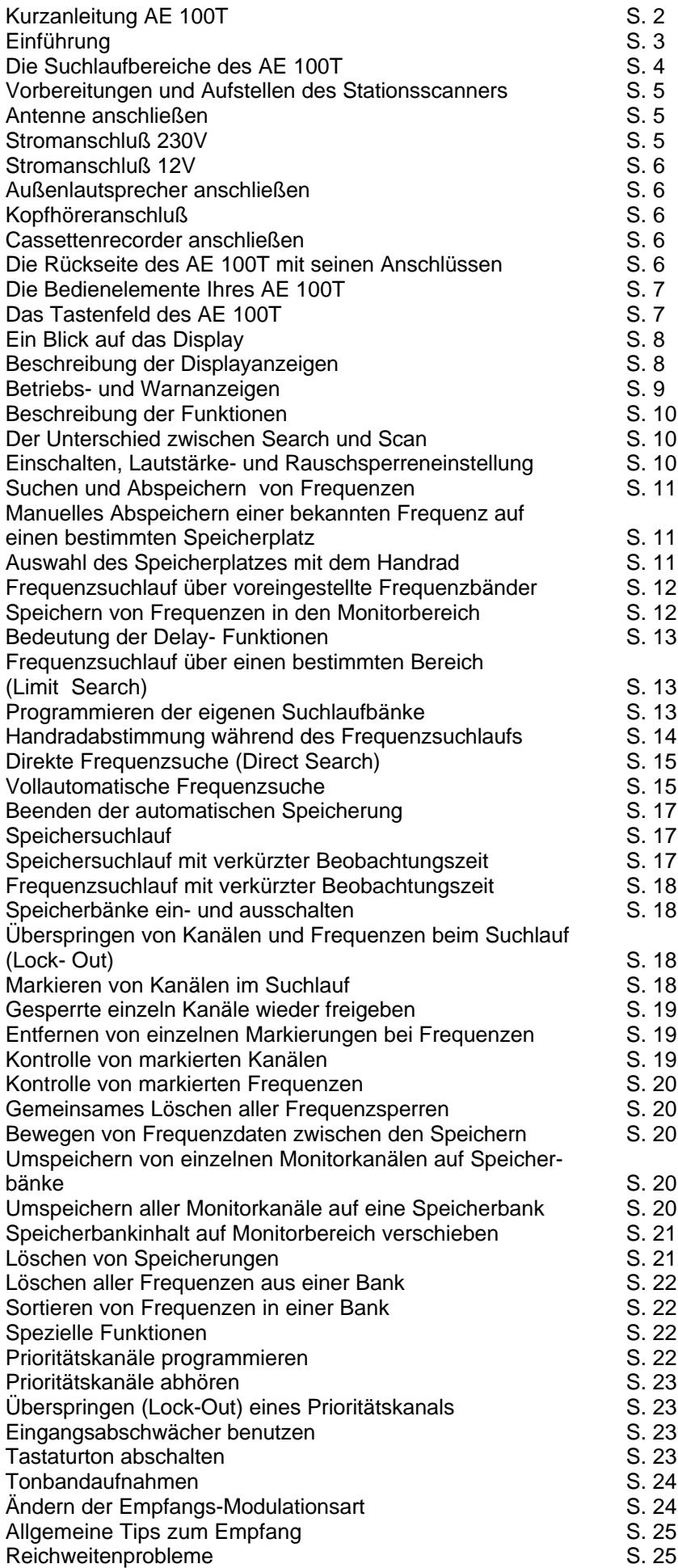

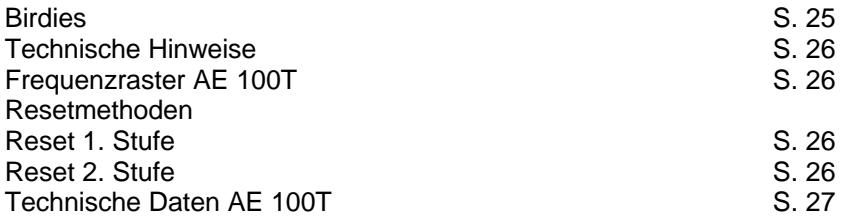

# **Persönliche Notizen:**

**Albrecht Electronic GmbH stabo Elektronik GmbH & Co KG Dovenkamp 11 Münchewiese 14-16 D- 22952 Lütjensee D- 31137 Hildesheim http://www.albrecht-online.de http://www.stabo.de**

**© Albrecht Electronic 2001**